## 原先因舊官網在 ie 顯示亂碼等因素,而設定相容性檢視,造成新官網出現黑畫面。

首先點選「工具」->「相容性檢視設定」

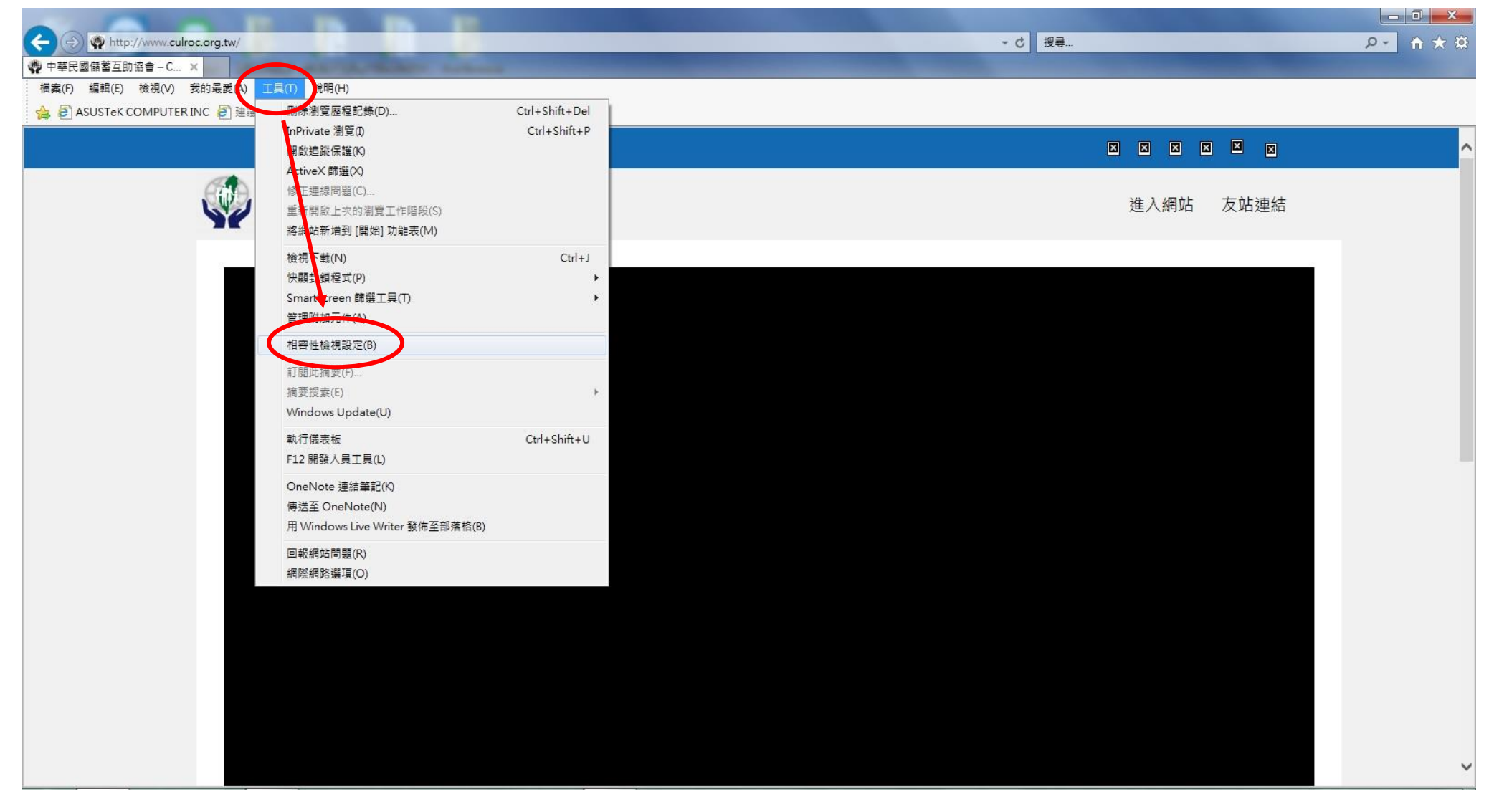

## 點選網址後按移除

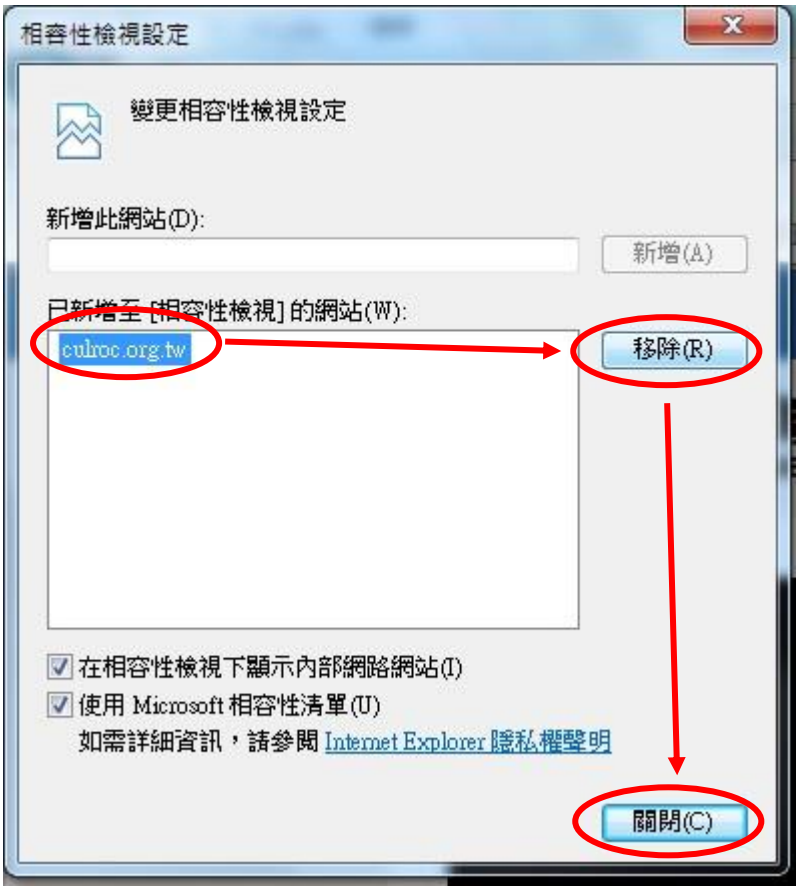